## **Alachua County Ci�zenServe Portal Requesting An Inspection, Inspection Status, and Paying Fees**

Once work is complete on your project, you will need to request an inspection. This step is required for both Self-Inspections and County Inspections. Find the permit in your account and click Request an Inspection on the left menu.

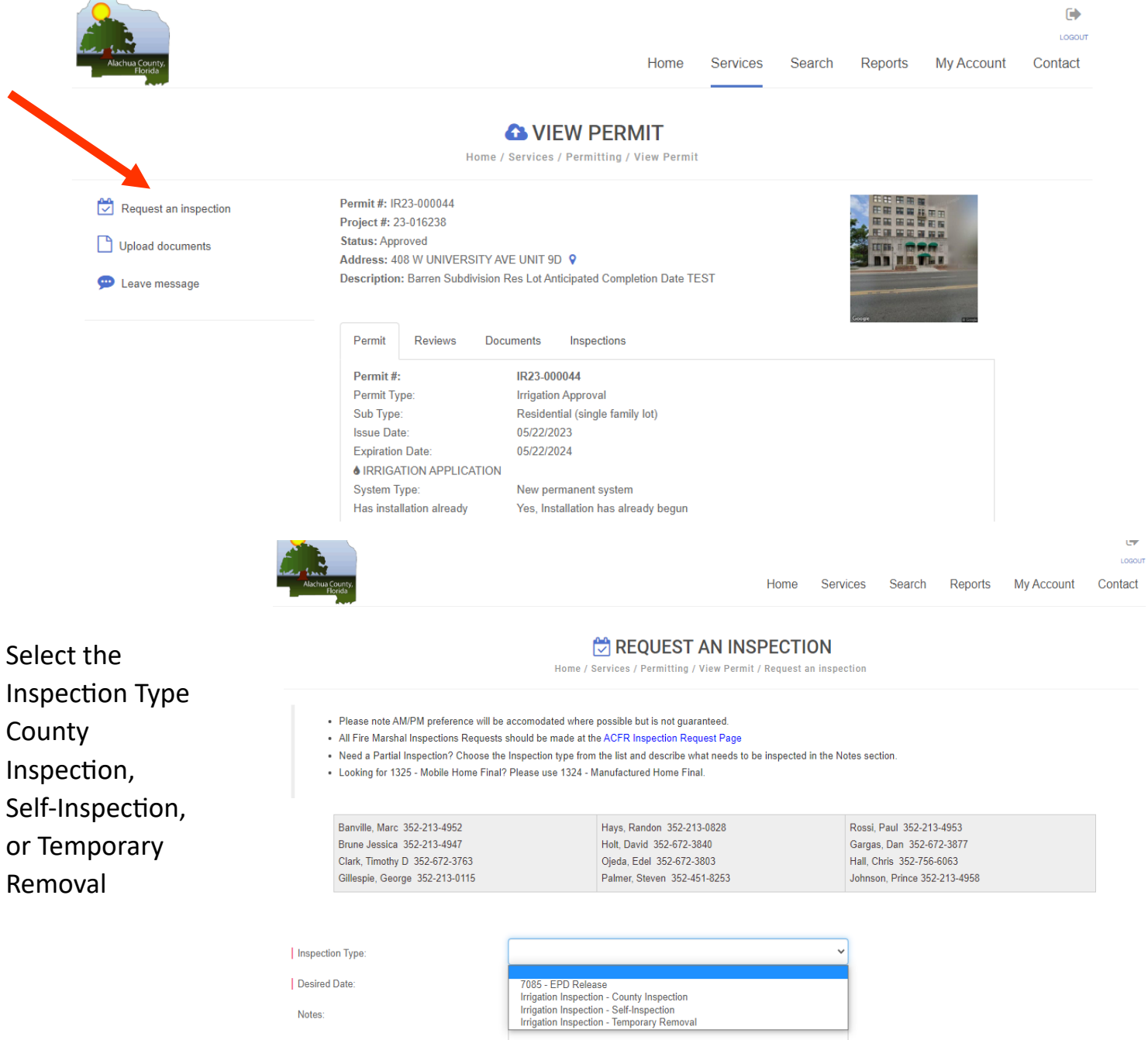

**SUBMIT** 

Desired date of inspection is existing language that could not be changed or removed as it is used by other departments. **We will not be using desired date for our purposes,** but you will need to select a date in the future as it does not allow you to choose the current day.

Enter the installation completion date  $-$  this should be the actual date the project was completed. Per code, you must notify the department within 14 days of completion. This date will help us prioritize our inspections. Projects will be inspected within 30 days of this notification.

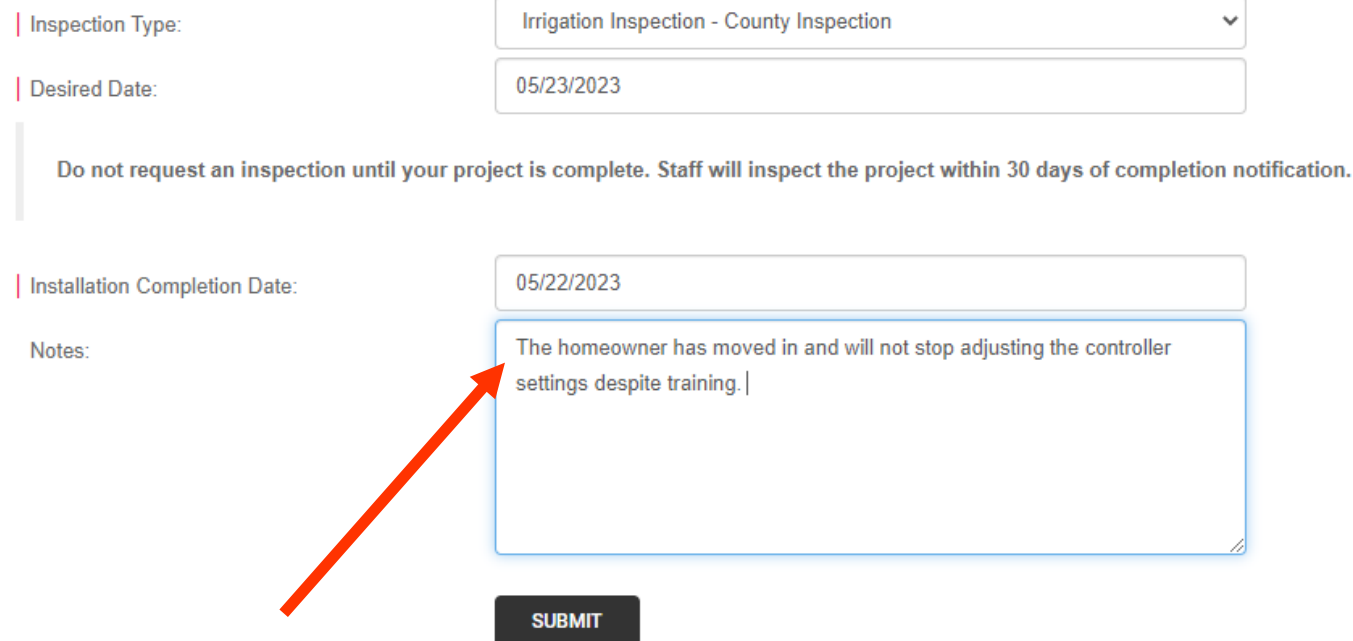

There is a space for any Notes you may want to provide for staff. If there is a contact that you would like notified, in case we have questions in the field, this is a good place to include a contact name and phone number.

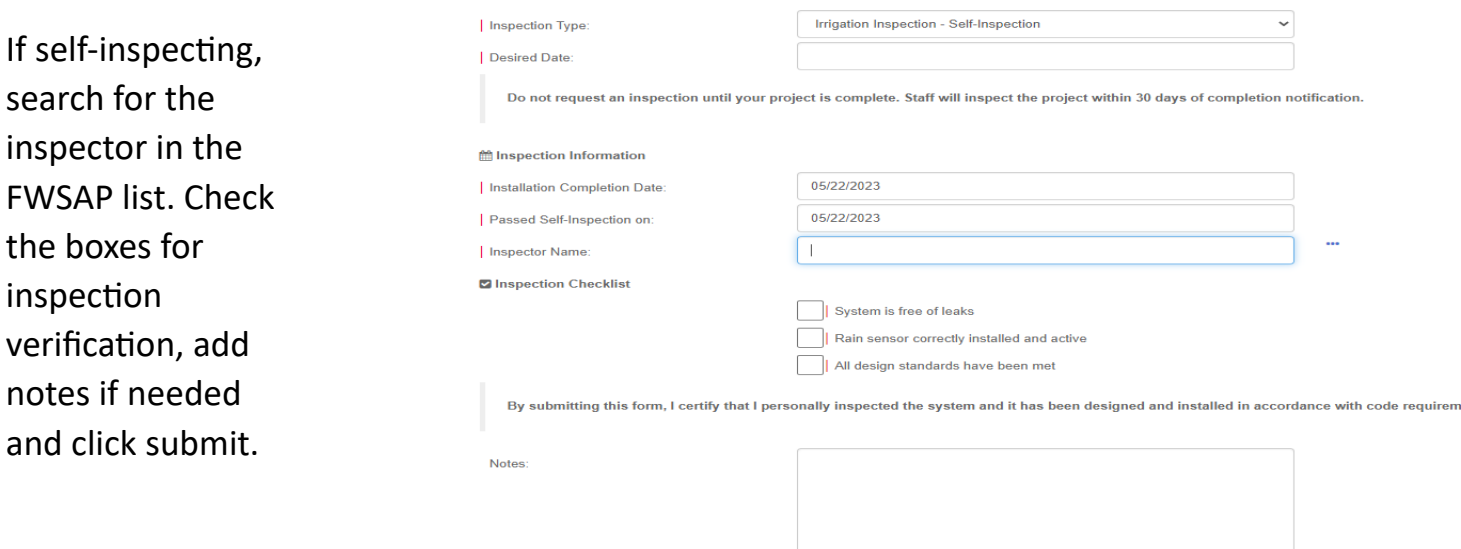

**SUBMIT** 

You will receive an email acknowledging receipt of the inspection request. Staff will inspect projects within 30 days of notification (this applies both to County Inspections and Random inspections of self-inspect projects). It is imperative that you notify us as soon as a project is complete so we can conduct our inspection in a timely manner. This protects you from being held accountable for issues created by others on the site.

## ONLINE INSPECTION REQUEST RECEIVED

Your request for an inspection has been received.

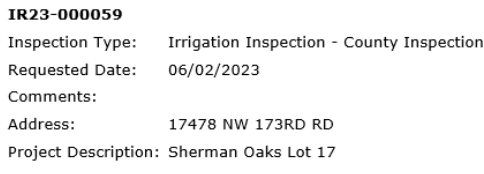

**CLICK HERE TO VIEW YOUR FILES** 

citisenserve

Once your project has been inspected, you will receive an email informing you of the inspection results.

If your project passed inspection, you are all set. The project will be closed and you will be able to find the project in the closed tab under My Account, permitting reviews, should you need to refer to it later. If a self-inspection project has not been selected for random inspection within 30 days after your inspection request has been submitted, the project will automatically be closed.

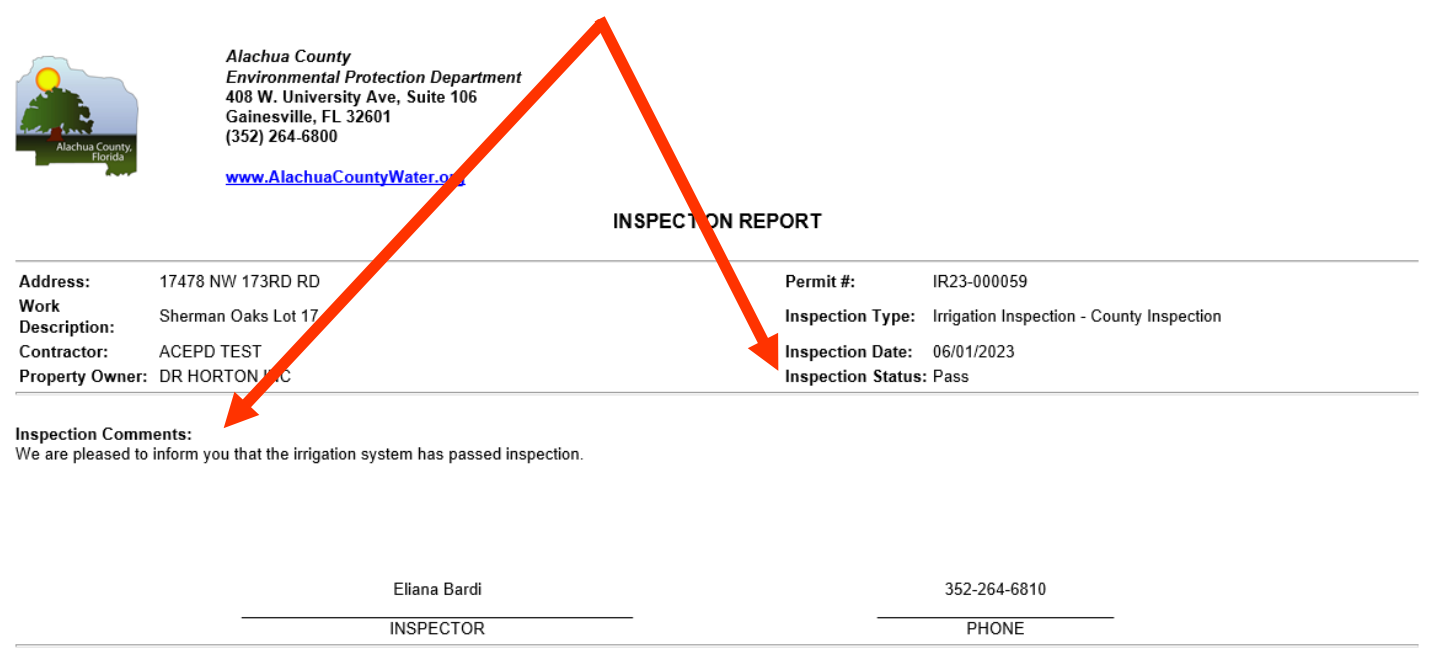

This inspection report should be retained by the permit holder and available upon request.

**CLICK HERE TO VIEW YOUR APPLICATION** 

If a project has failed inspection, the inspection results will list the # of days allowed to make the corrections, will indicate fees if there are any, and will list the reasons for the failure under inspection comments at the bottom. You can click on the application at the link on the bottom of the email or navigate through My Account to pay if there are any fees due.

If you complete the corrections before the due date and would like the system reinspected earlier, you can request an inspection to indicate the corrections have been made.

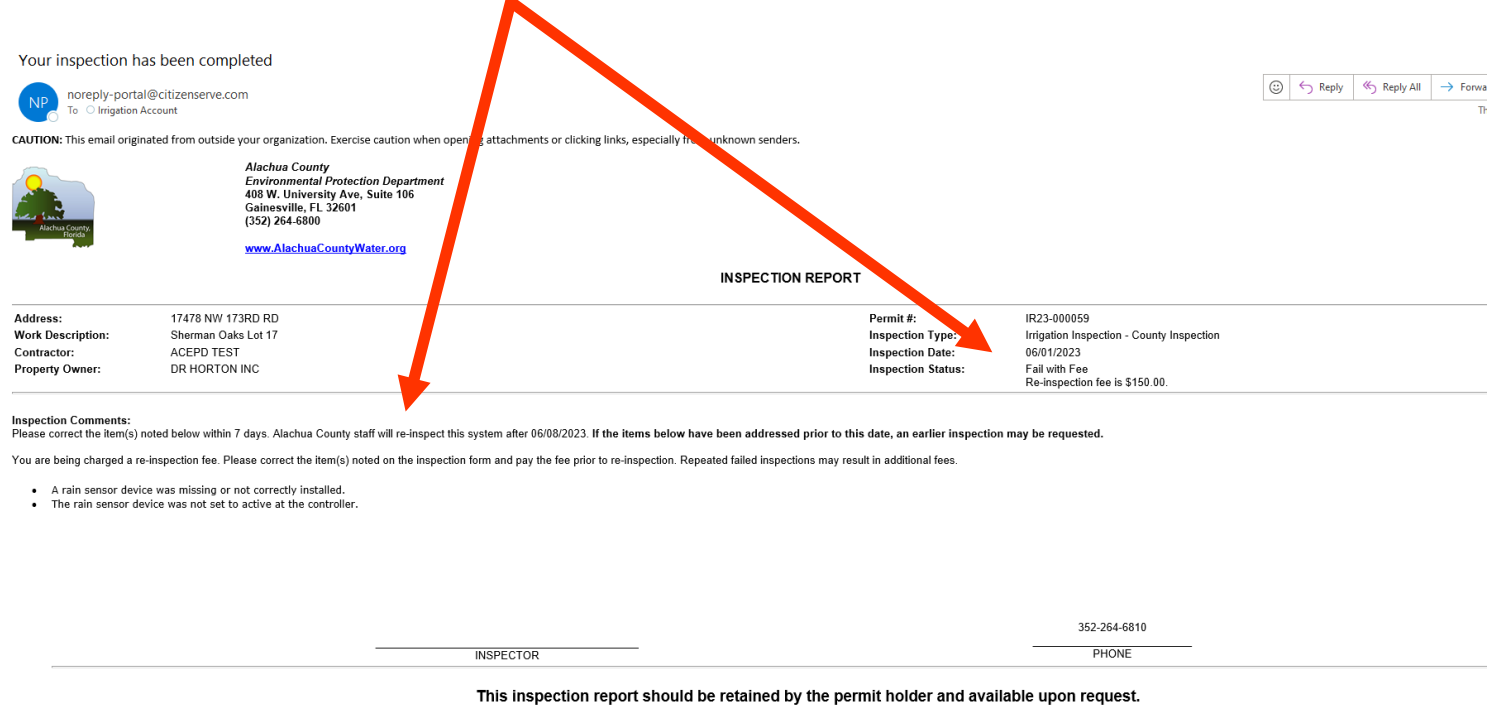

**CLICK HERE TO VIEW YOUR APPLICATION** 

Once the corrections have been made, the system will be re-inspected and you will receive an email with the inspection status update.

If you need assistance or run into any issues, please feel free to contact staff at 352-264-6800. You also have the option to send a message in the menu options.

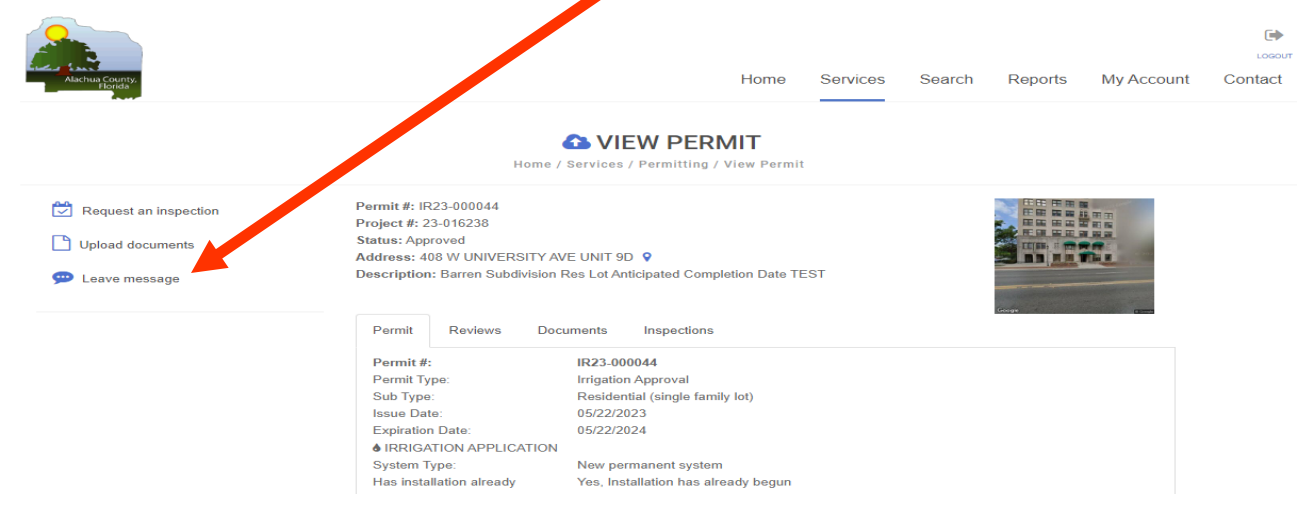